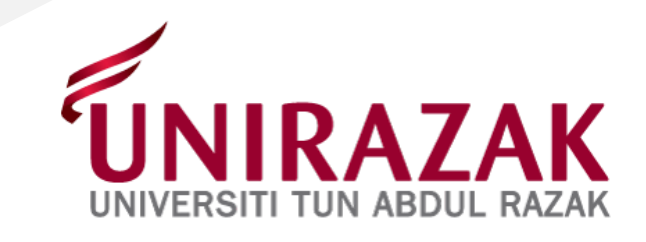

# **PANDUAN PERMOHONAN PENGELUARAN PENDIDIKAN KWSP (E-PENGELUARAN)**

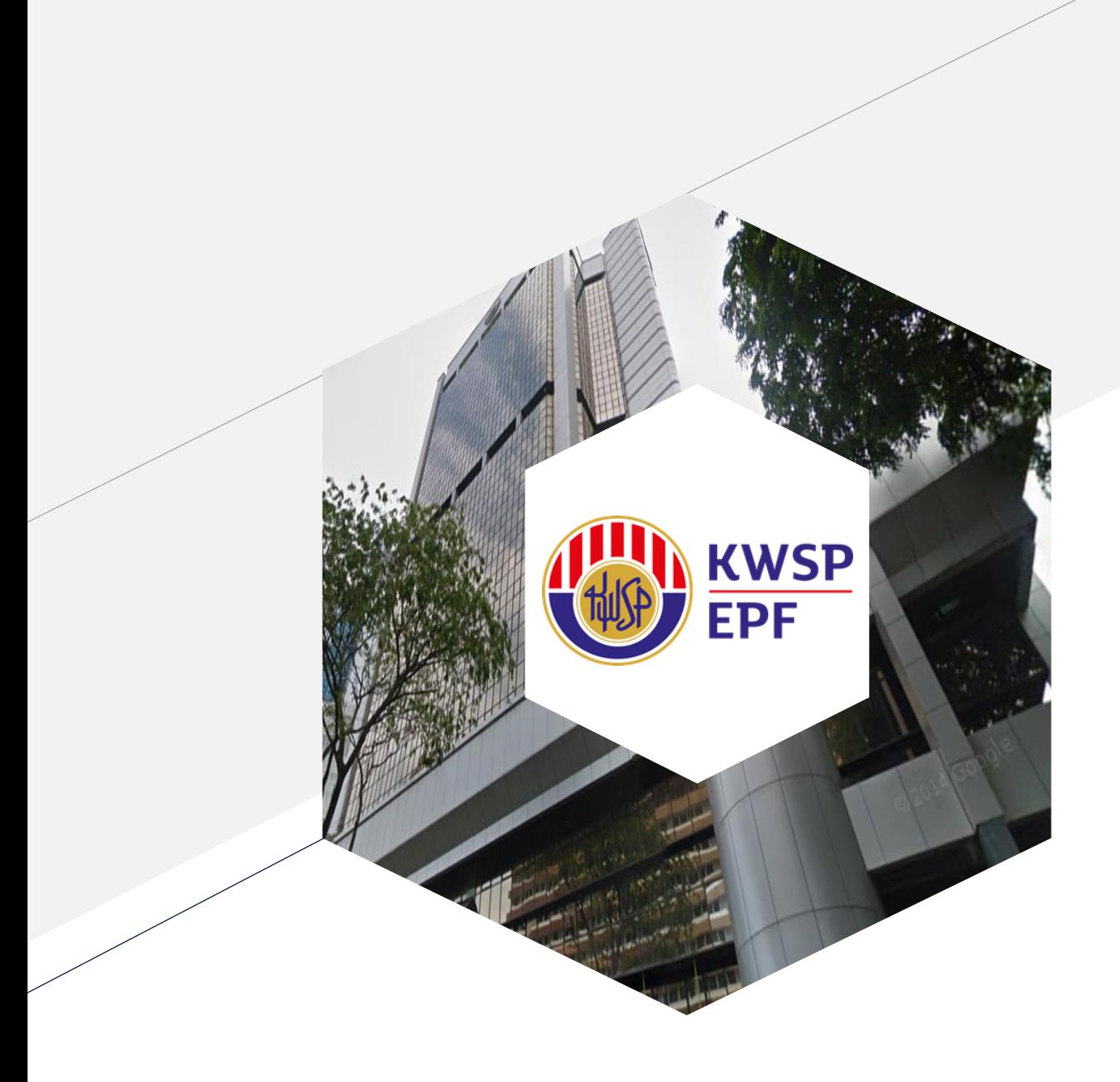

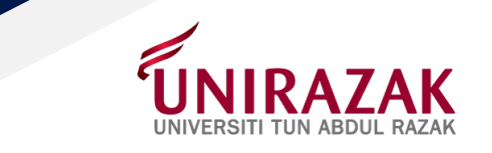

## **Carian** Mudah

1) Laman Web Rasmi KWSP :

<https://www.kwsp.gov.my/ms/home>

2) Maklumat Pengeluaran Pendidikan KWSP :

<https://www.kwsp.gov.my/ms/member/withdrawals/partial/education>

3) Soalan Lazim Pengeluaran Pendidikan KWSP :

<https://www.kwsp.gov.my/ms/about-epf/resources/faq>

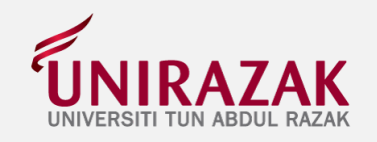

3

#### e secure.kwsp.gov.my/member/member/login  $\leftarrow$ C  $\rightarrow$

**HALL** KWSP

图 ☆ 寿 B :

bungan KWSP 03-8922 6000 EN | BM

### NOTA PENTING:

- 1) Sila pastikan pelajar **TELAH MENDAFTAR**  di **UNIRAZAK**
- **2) TIDAK** mempunyai **PENAJAAN** (ini termasuk pembiayaan oleh PTPTN)
- 3) Memenuhi syarat-syarat lain yang ditetapkan oleh KWSP

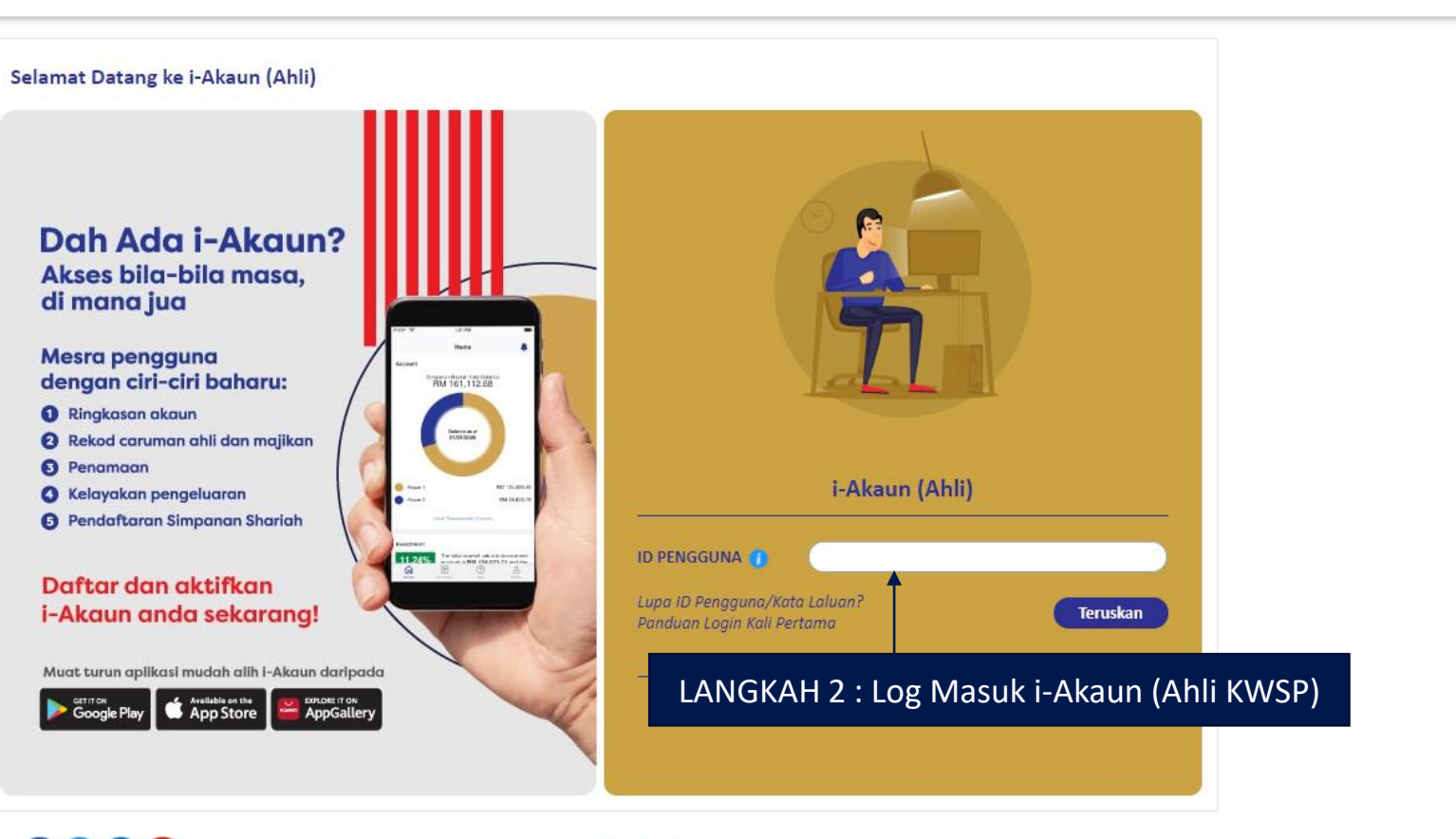

LANGKAH 1 : Carian Laman Web rasmi KWSP

0060

Terma dan Syarat I Dasar Privasi I Dasar Keselamatan I Penafian I Tips Keselamatan Dalam Talian I Peta Laman Paparan terbaik menggunakan Chrome versi 69 dan ke atas, Firefox 61 dan ke atas, Safari 11 dan ke atas, Opera 54 dan ke atas, atau Edge 16 dan ke atas

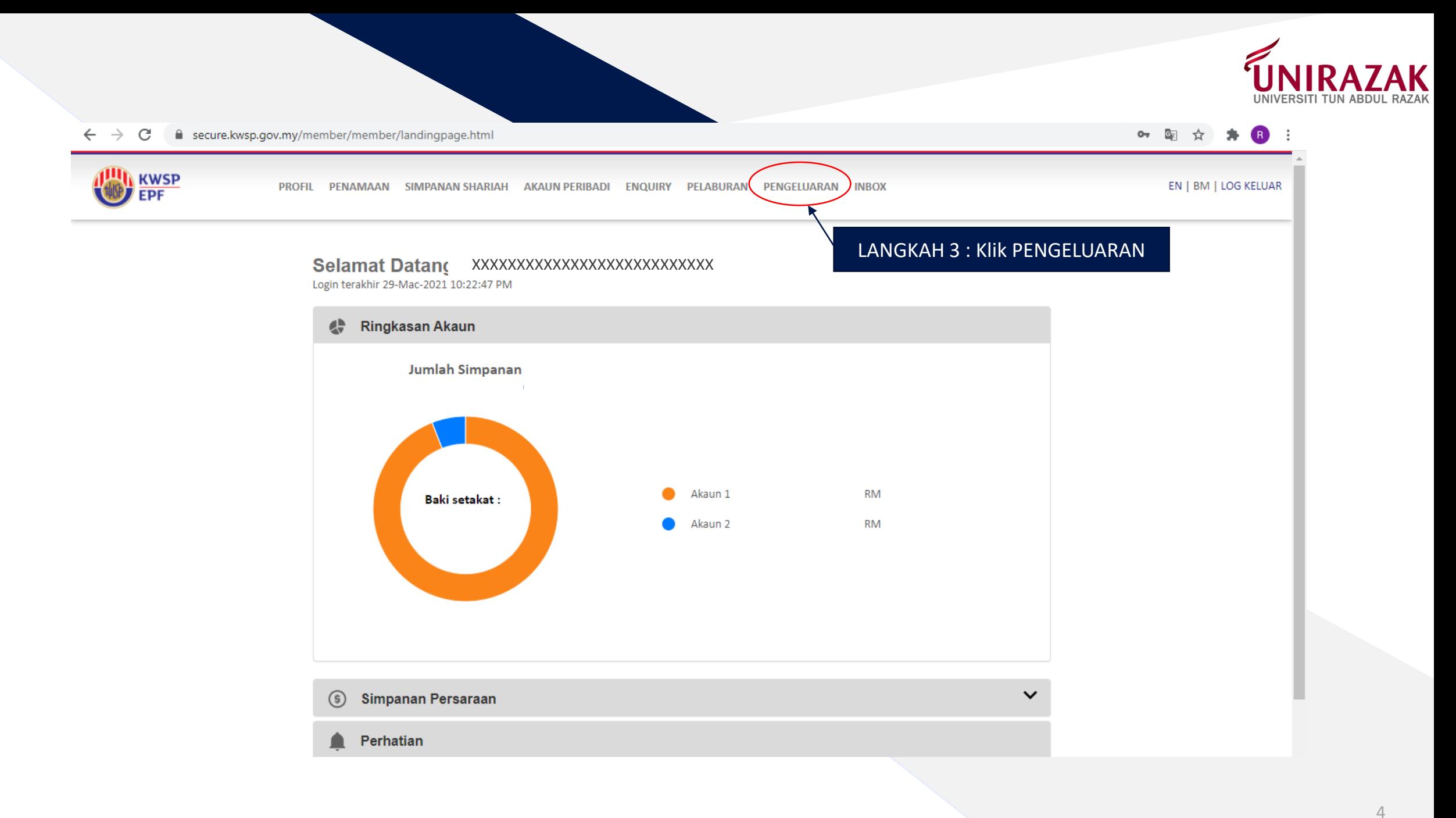

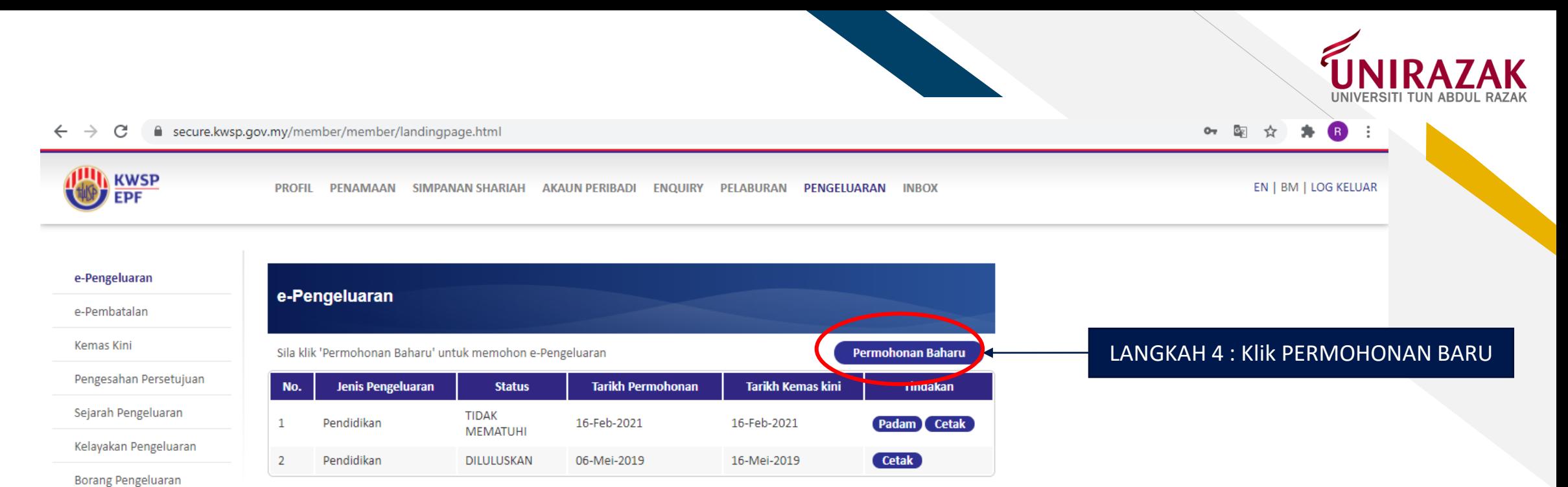

Kalkulator

Borang Web Pengeluaran Pekerja Berpencen / Pengeluaran Pesara Pilihan

Borang Web Pengeluaran Membeli / Membina Rumah

Borang Web Pengeluaran Pendidikan

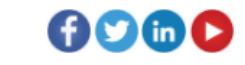

Terma dan Syarat I Dasar Privasi I Dasar Keselamatan I Penafian I Tips Keselamatan Dalam Talian I Peta Laman

Paparan terbaik menggunakan Chrome versi 69 dan ke atas, Firefox 61 dan ke atas, Safari 11 dan ke atas, Opera 54 dan ke atas, atau Edge 16 dan ke atas

C KWSP 2019. Hakcipta Terpelihara

5

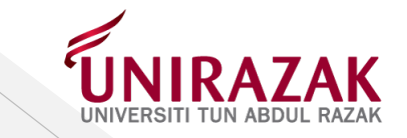

#### $\leftarrow$   $\rightarrow$  C A secure.kwsp.gov.my/member/member/landingpage.html

e-Pengeluaran

**HAD** KWSP

PROFIL PENAMAAN SIMPANAN SHARIAH AKAUN PERIBADI ENQUIRY PELABURAN PENGELUARAN INBOX

Seterusnya

EN | BM | LOG KELUAR

○ 图 ☆ ★ B :

e-Pengeluaran

e-Pembatalan

Kemas Kini

Pengesahan Persetujuan

Sejarah Pengeluaran

Kelayakan Pengeluaran

Borang Pengeluaran

Kalkulator

Borang Web Pengeluaran Pekerja Berpencen / Pengeluaran Pesara Pilihan

Borang Web Pengeluaran Membeli / Membina Rumah

Borang Web Pengeluaran Pendidikan

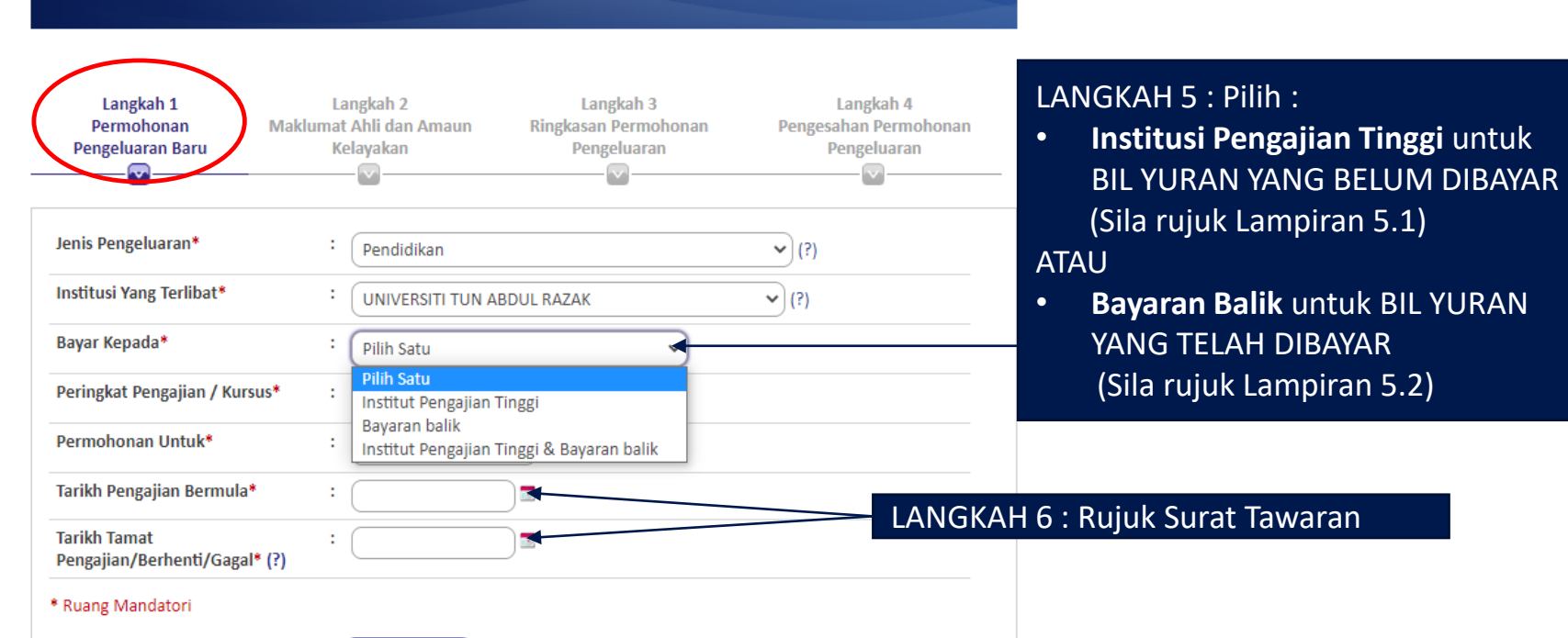

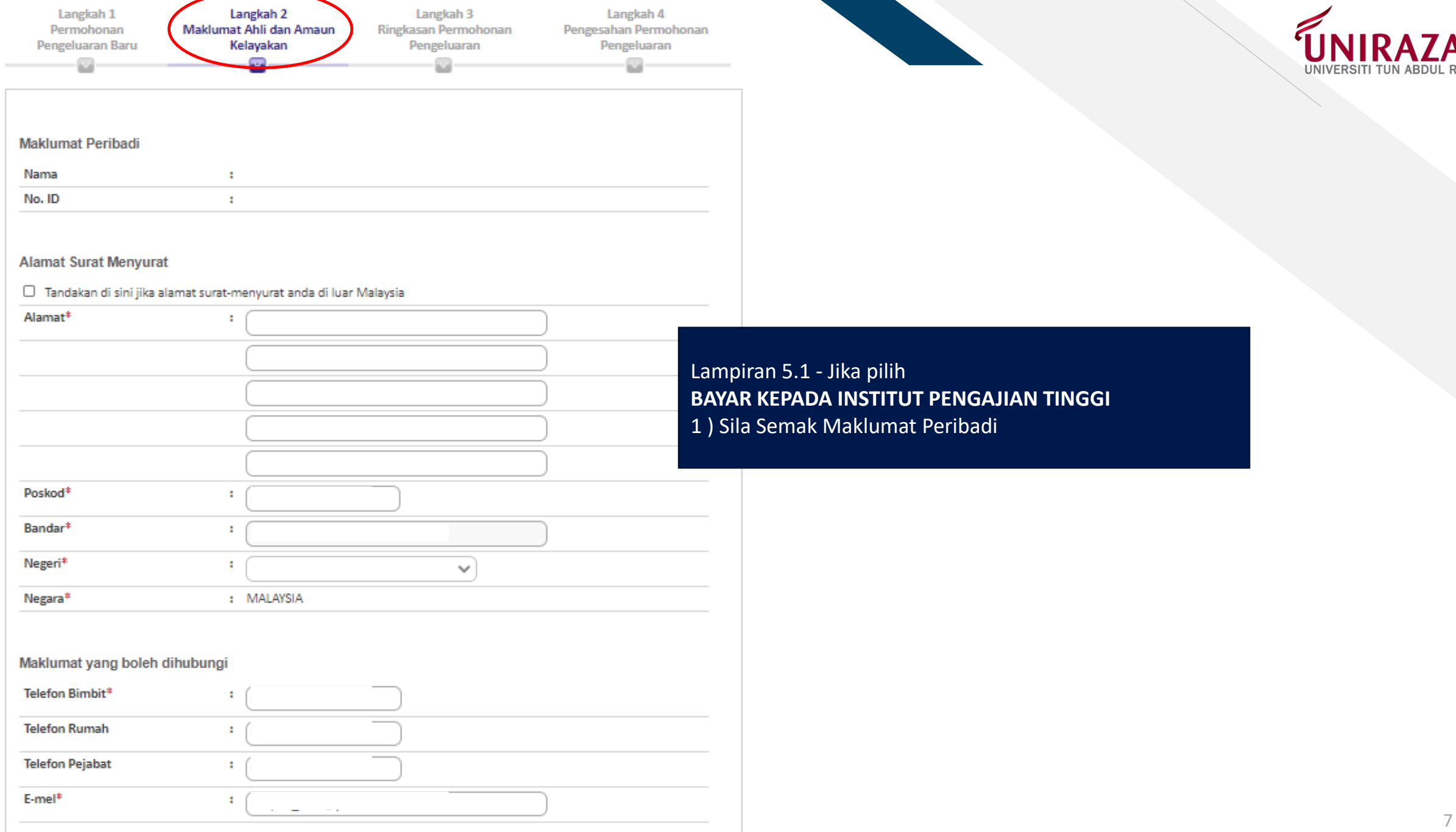

## **Maklumat Pengeluaran**

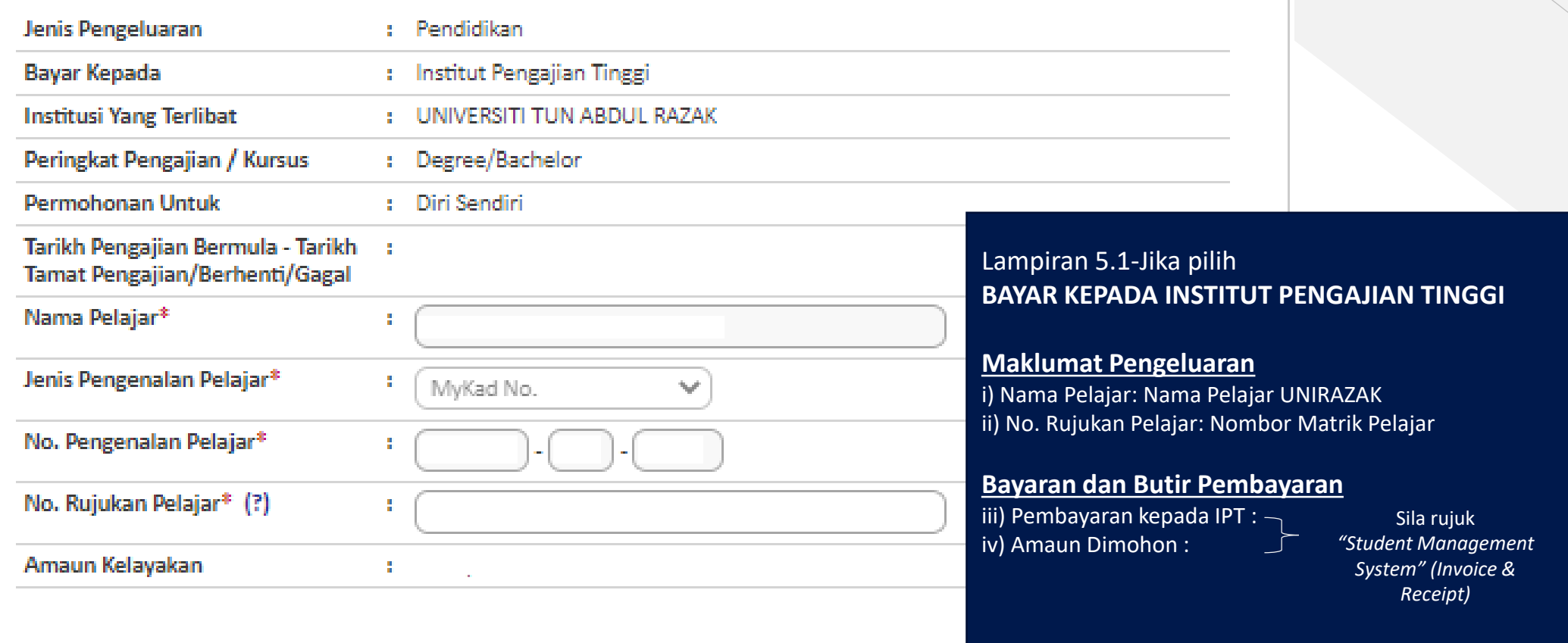

Bayaran dan Butiran Pembayaran (Amaun Dimohon tertakluk kepada kelayakan pengeluaran)

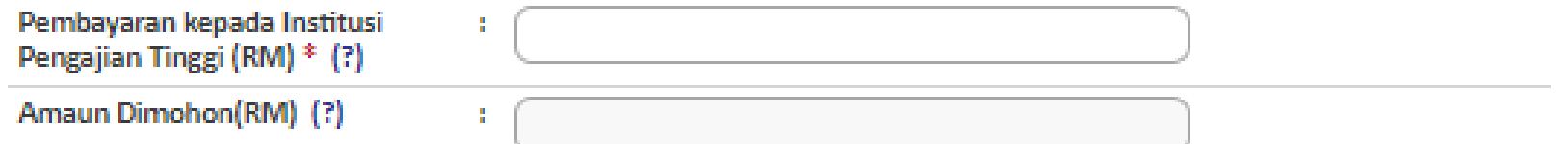

\* Ruang Mandatori

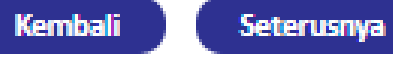

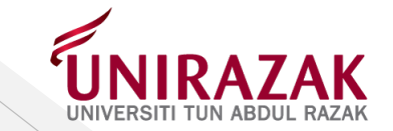

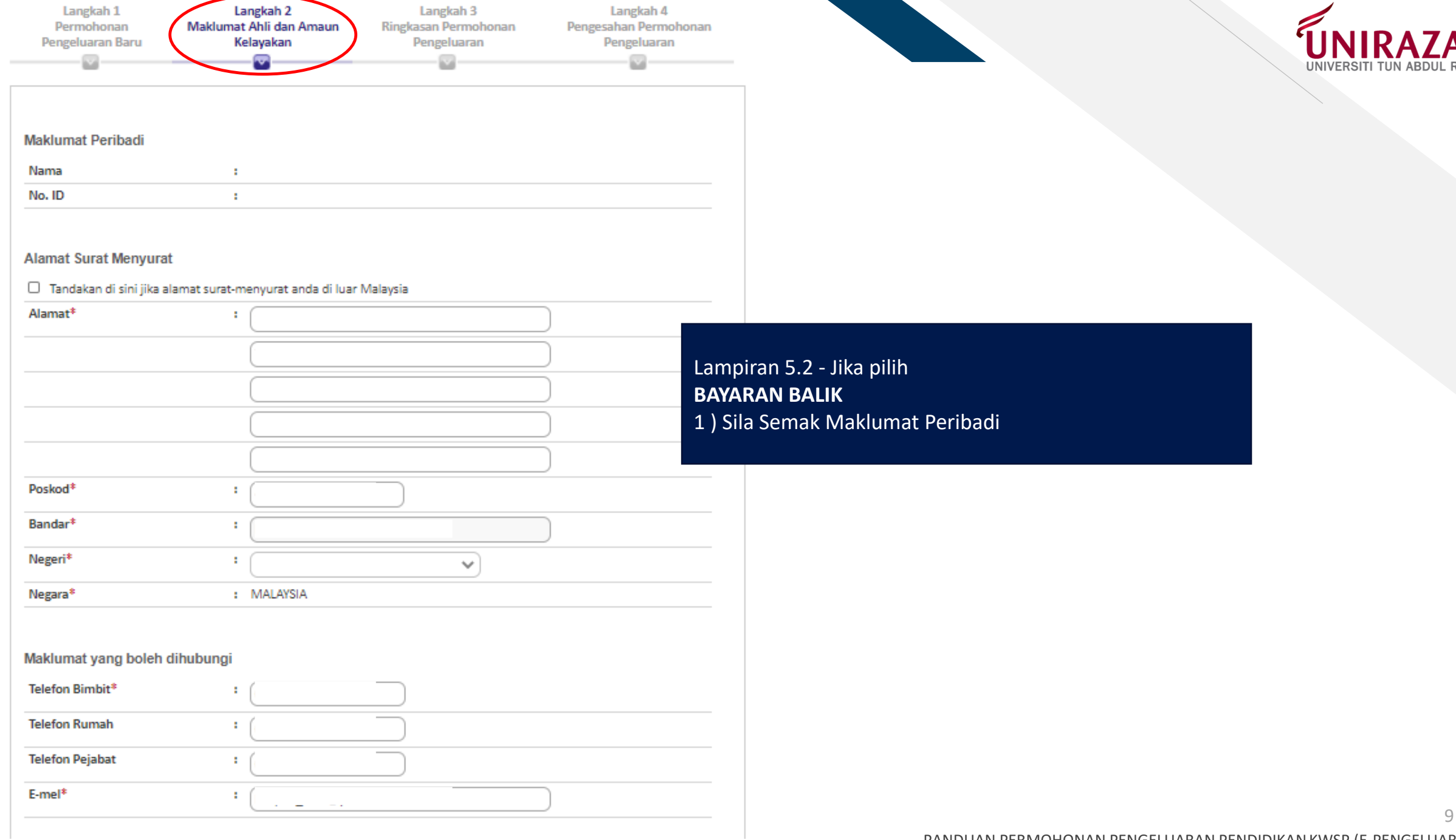

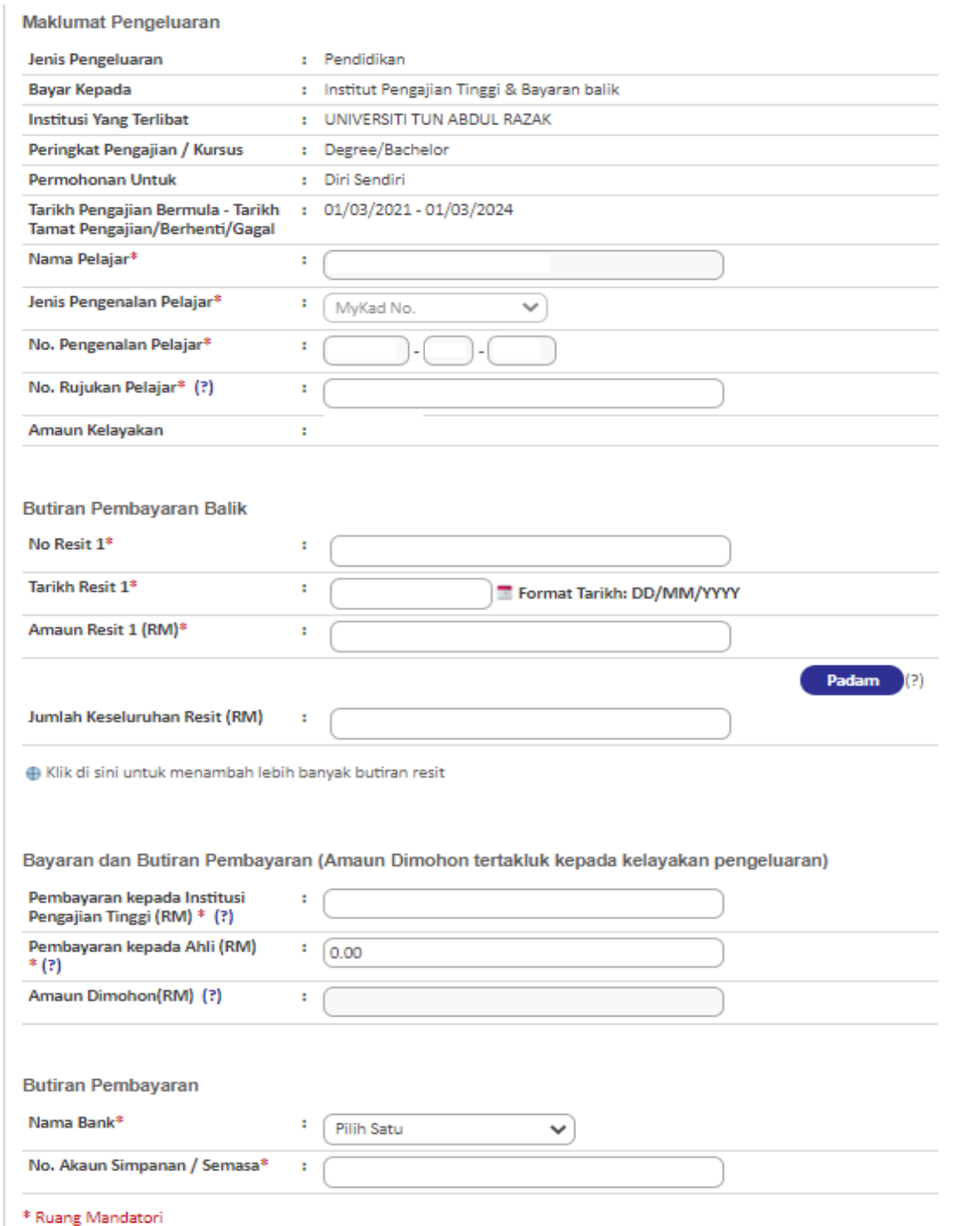

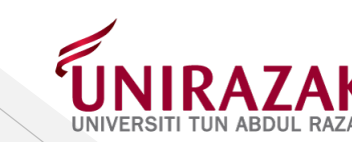

10

### Lampiran 5.2 - Jika pilih **BAYARAN BALIK**

### **Maklumat Pengeluaran**

i) Nama Pelajar : Nama Pelajar UNIRAZAK ii) No. Rujukan Pelajar : Nombor Matrik Pelajar

#### **Butiran Pembayaran Balik**

i) No. Resit : No. Resit Bayaran Daripada UNIRAZAK ii) Tarikh Resit : Tarikh Resit dikeluarkan iii) Amaun Resit : Amaun yang dibayar kepada UNIRAZAK

#### **Bayaran dan Butir Pembayaran**

iii) Pembayaran kepada IPT : Jika tidak berkaitan isi dengan nombor '0' iv) Pembayaran kepada Ahli : Amaun yang hendak dituntut

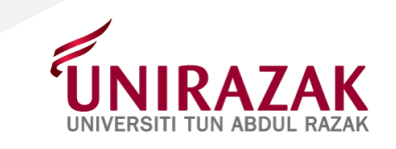

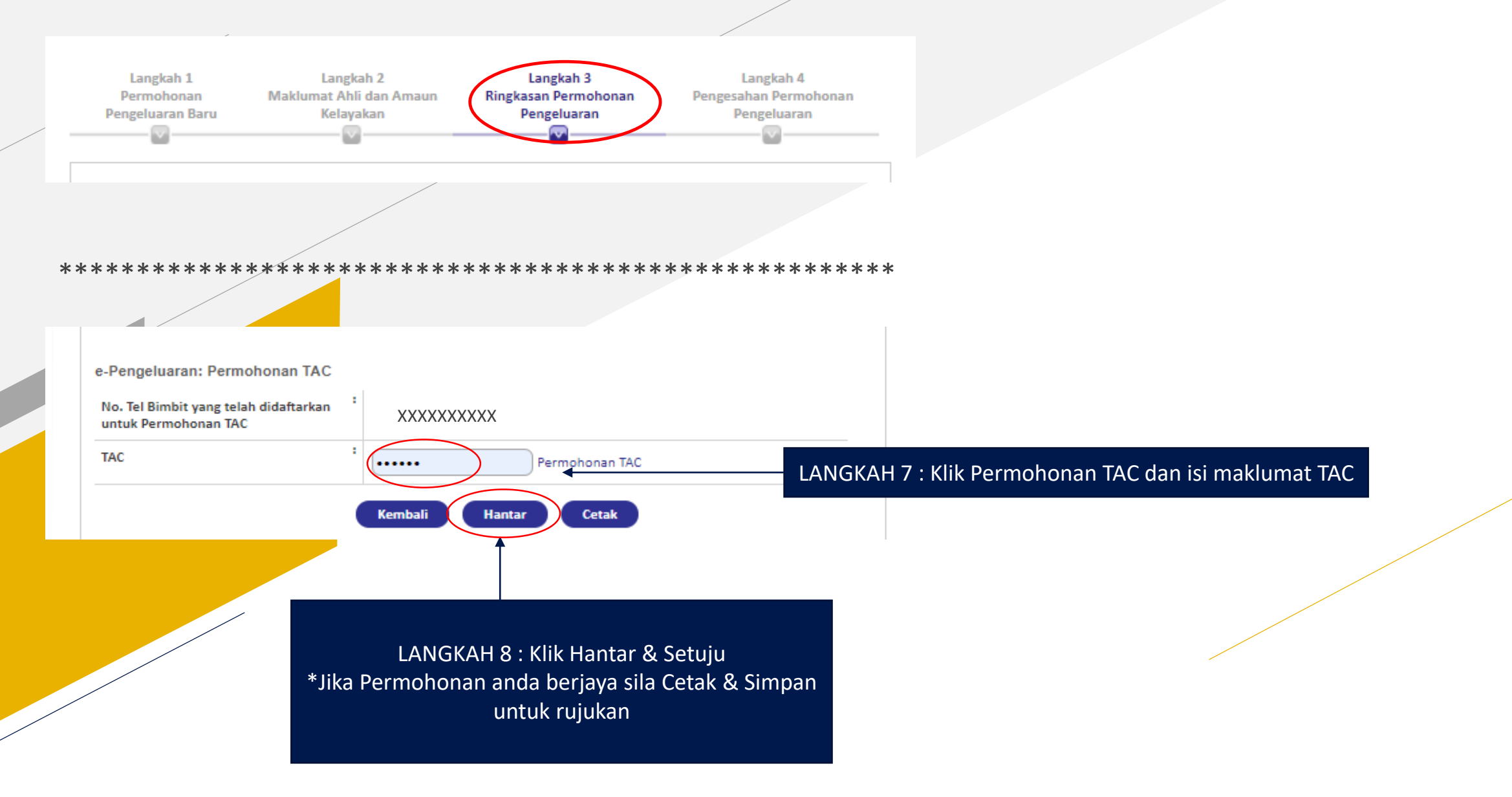